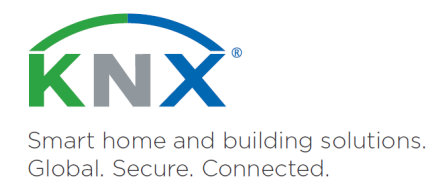

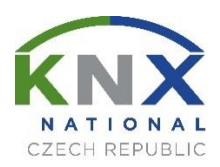

# JAK SE STÁT **KNX**PERTEM?

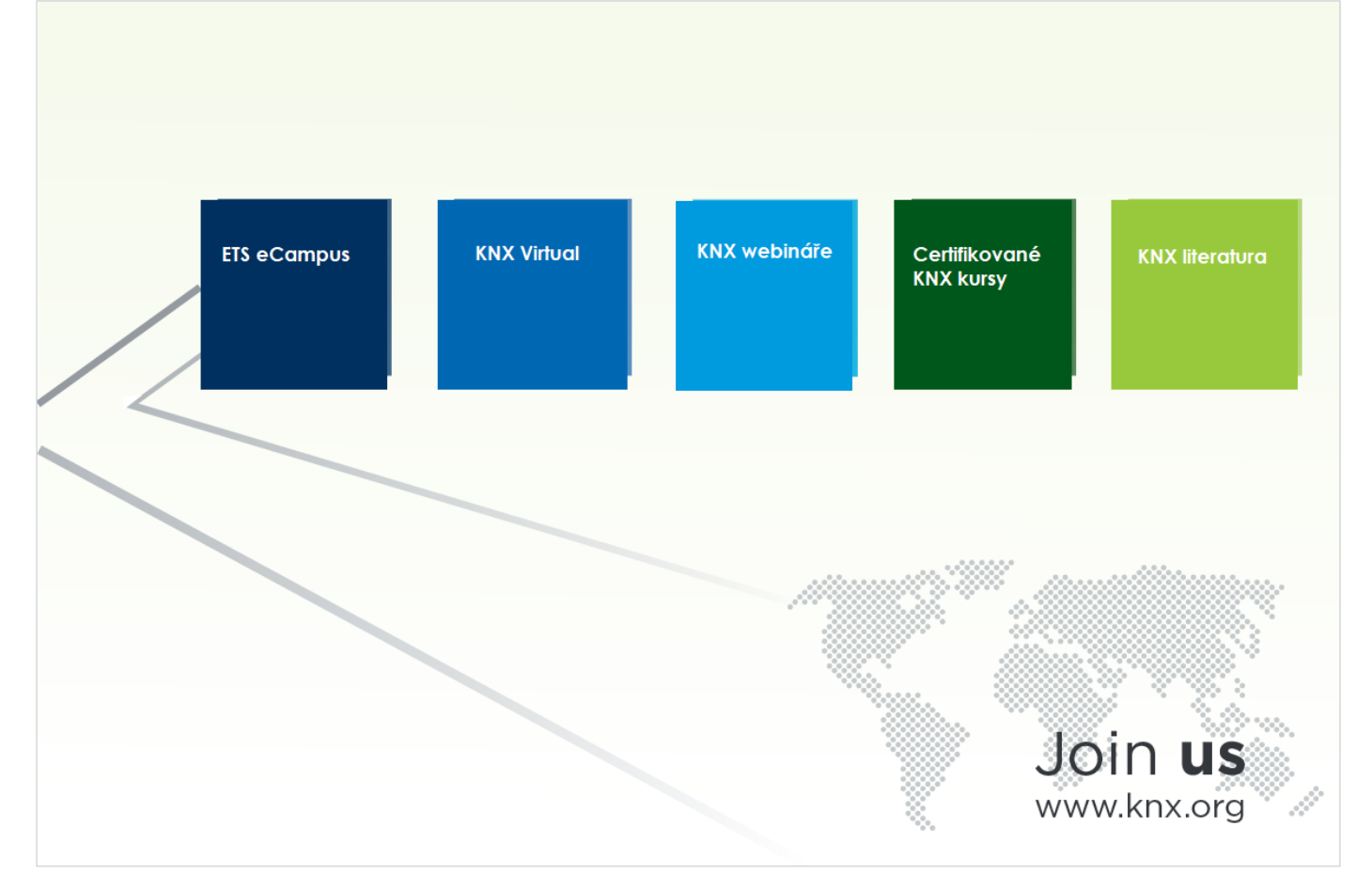

Pokud chcete začít s novým ETS6 a s technikou KNX, ale nevíte, kde začít, KNX vám nabízí širokou škálu možností, jak se naučit vstoupit do našeho nového softwaru ETS6. Dodržováním tohoto podrobného plánu získáte všechny znalosti a dovednosti, které potřebujete pro snadnou tvorbu těch nejlepších projektů s KNX automatizací s ETS6. Než však začnete, jako skutečný profesionál pracující s KNX, je potřebné mít účet na MyKNX, který se stane klíčovou součástí vašich každodenních činností a také vám umožní přístup k několika výhodám. S MyKNX můžete:

• Získat přístup k exkluzivním akcím a událostem

• Spolupracovat s dalšími profesionály KNX

• Budete mezi prvními, kdo zjistí nejnovější aktualizace produktů KNX. • Spravovat své softwarové licence a

certifikace. • Sledovat náš KNX ETS eCampus, zaregistrovat se na webinář nebo se zaregistrovat na kurz v některém z našich certifikovaných školicích center.

Pokud jej ještě nemáte, můžete si účet na MyKNX vytvořit zde: <https://my.knx.org/>

## KNY **JAK SE STÁT KNXPERTEM** Certifikovani **ETS** eCampus **KNX Virtual** (NX Webináře **KNX Kinsy**

*Kroky k tomu, jak se stát ETS6 KNXpertem*

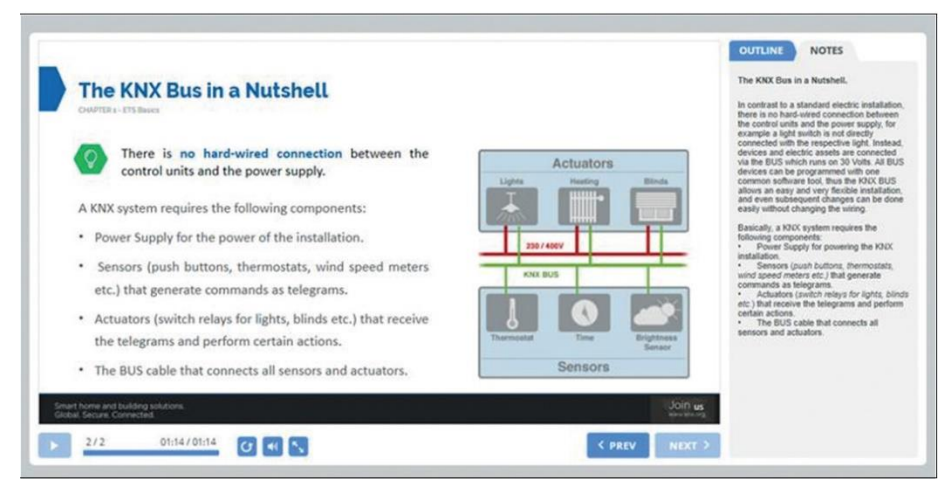

*ETS6 eCampus online. Teoretiské vysvětlení KNX principů*

## **Krok 1: Naučte se základy s (novým) ETS6 eCampus online**

Skutečné kouzlo zpracování projektu inteligentní domácnosti s KNX je v našem inovativním softwaru, novém ETS6. Náš online eCampus vám poskytuje skvělý úvod do základů KNX a ETS6, takže můžete snadno začít s důvěrou tvořit svůj první projekt.

Chcete-li začít s ETS6 eCampus, budete si muset vytvořit pouze osobní účet na MyKNX.

Prostřednictvím interaktivních lekcí a video školení se naučíte základní pojmy a tvorbu projektu, protože simulovaná cvičení vám pomohou prohloubit znalosti.

S ETS6 eCampus se můžete učit svým vlastním tempem: pracujte krok za krokem, vyzkoušejte si své znalosti po každé lekci, v případě neúspěchu opakujte krok a těšte se z pokroku ve svém učení.

Když jste úspěšně dokončili lekce (s hodnocením minimálně 85 %) obdržíte certifikát o úspěchu a slevový poukaz na zakoupení první licence ETS6 Lite. Nyní jste získali první pohled na inteligentní dům a inteligentní řízení budov s KNX! Je tedy na čase si trochu víc zacvičit se skutečným softwarem ETS6 a virtuálními přístroji KNX.

## **Krok 2: Nainstalujte si ETS6 a nakonfigurujte své virtuální chytré domácí zařízení pomocí KNX Virtual**

Pokud se chcete lépe seznámit s vkládáním přístrojů s novým ETS6, můžete díky KNX Virtual začít pouhými několika kliknutími.

KNX Virtual vám pomůže naučit se základy ETS6 a získat větší jistotu při práci s KNX nastavením simulované instalace KNX pomocí s tímto nástrojem. KNX Virtual je aplikace založená na Windows, která simuluje různé typy přístrojů KNX. Tento nástroj je bezplatný a nevyžaduje žádné investice do hardwaru (jako je napájecí zdroj, USB nebo IP rozhraní, přístroje KNX), protože potřebujete pracovat pouze s virtuálními přístroji (jako jsou: spínače osvětlení, regulátory teploty, snímače přítomnosti a pohybu …) a software ETS6. Ovšem nejdříve byste si měli stáhnout a do počítače nainstalovat ETS6. Chcete-li to uskutečnit, přejděte do svého účtu na MyKNX a v nabídce "Obchod" vyberte ETS. ETS6 Demo lze stáhnout z kteréhokoli z uvedených odkazů.

Poté můžete KNX Virtual snadno stáhnout opět prostřednictvím svého účtu na MyKNX. Jednoduše přejděte do našeho obchodu a vložte "KNX Virtual" do nákupního košíku. Při dokončení objednávky vám nebudou účtovány žádné poplatky a následně vám bude doručen mail s odkazem na stažení softwarového nástroje. Poté můžete stáhnout, rozbalit a nainstalovat soubor "KV.exe" a dvojklikem jej spustit.

KNX Virtual představuje více než 20 různých typů přístrojů KNX, všechny připojené k jedné linii TP. Tyto KNX přístroje fungují na několika "zátěžích budov", jako jsou spínaná svítidla, stmívaná svítidla, žaluzie, topné a chladicí ventily, ale také umožňují zkoušet pokročilejší funkce budovy obsahující moduly počasí, alarmy, scény, a dokonce i logické operace.

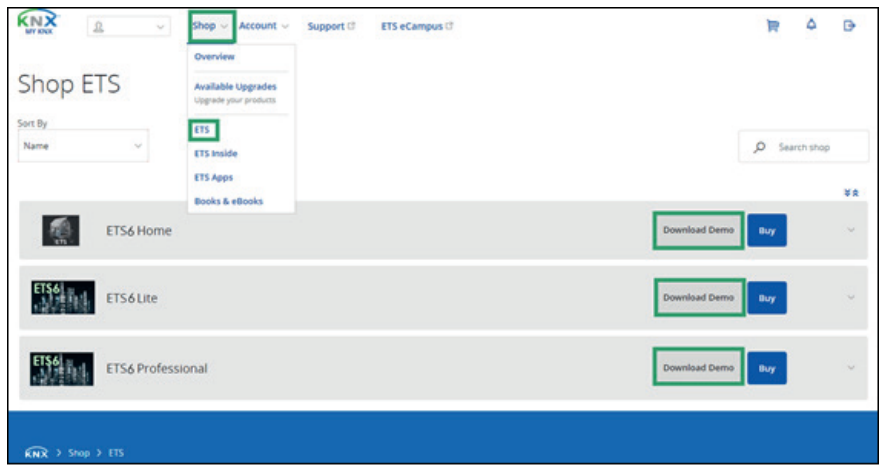

*Kde v MyKNX nalézt ETS6*

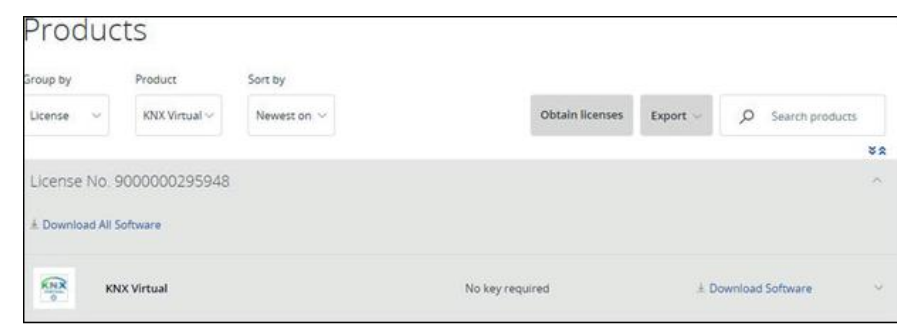

*Kde nalézt KNX Virtual před nahráním a instalací*

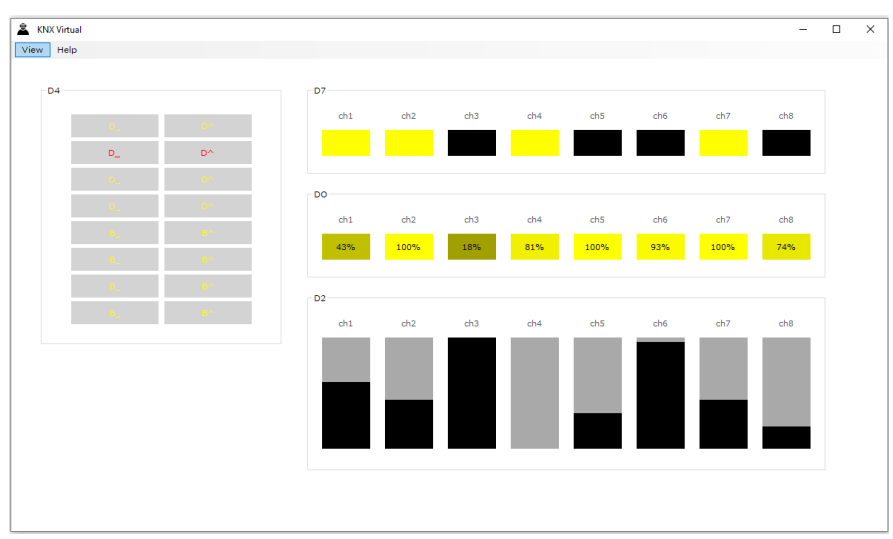

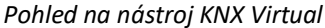

## **Krok 3: Rozšiřte své znalosti KNX pomocí online webinářů KNX a literatury KNX**

Pokud chcete získat další znalosti o specializovaných tématech, online webináře asociace KNX jsou pro vás tou nejlepší volbou. Tyto online živé prezentace se týkají jak technických, tak netechnických záležitostí. Jednoduše sledujte zpoza počítače a v případě dotazů komunikujte.

Webináře nabízené asociací KNX jsou zdarma a představují mimořádně účinný způsob získávání znalostí prostřednictvím krátkých online prezentací.

Všechny webináře KNX lze nalézt na webových stránkách KNX a aktuální seznam všech připravovaných webinářů naleznete zde:

[https://www.knx.org/knx-en/for](https://www.knx.org/knx-en/for-professionals/training/knx-eacademy/webinars/)[professionals/training/knx](https://www.knx.org/knx-en/for-professionals/training/knx-eacademy/webinars/)[eacademy/webinars/](https://www.knx.org/knx-en/for-professionals/training/knx-eacademy/webinars/)

Asociace KNX nabízí široký výběr brožur a referenčních knih vydaných KNX sociací i třetími stranami. Kromě standardizované dokumentace ke školení KNX, kterou používají certifikovaná školicí centra, je zvláště pro nováčky doporučována "KNX Handbook for Home and Building Control". Kde najít brožury KNX? Všechny brožury KNX jsou k dispozici v různých jazycích na webových stránkách KNX ke stažení zdarma.

[https://www.knx.org/knx-en/for](https://www.knx.org/knx-en/for-professionals/downloads/)[professionals/downloads/,](https://www.knx.org/knx-en/for-professionals/downloads/) v češtině na <https://www.knxcz.cz/dokumenty> Kde najdu KNX literaturu?

Všechny publikace asociace KNX lze objednat přes váš účet na MyKNX nebo na Amazonu.

<https://my.knx.org/cs/shop/books>

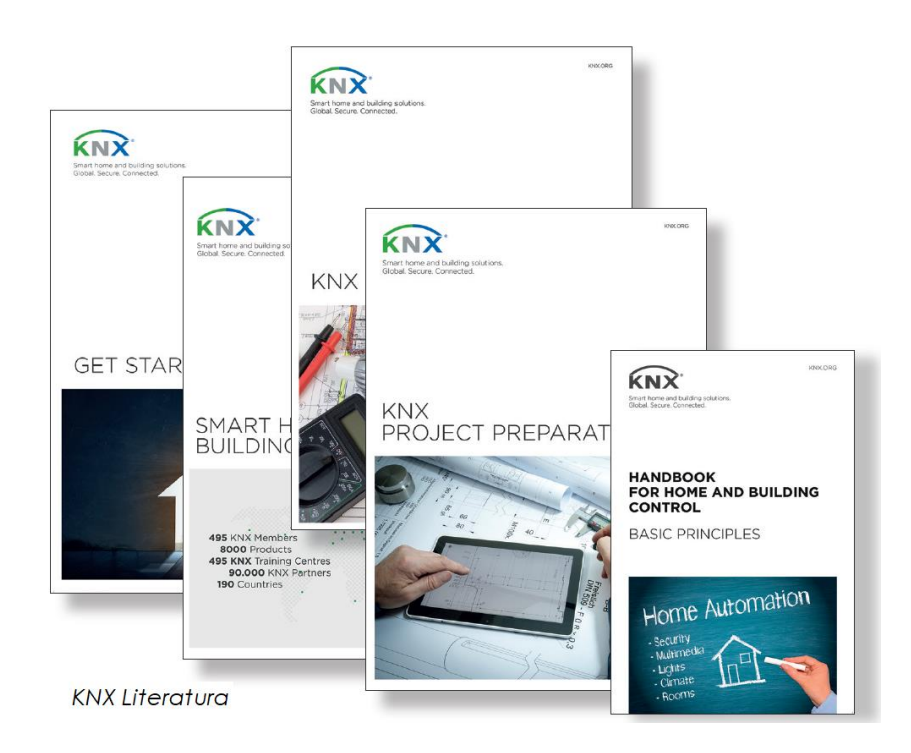

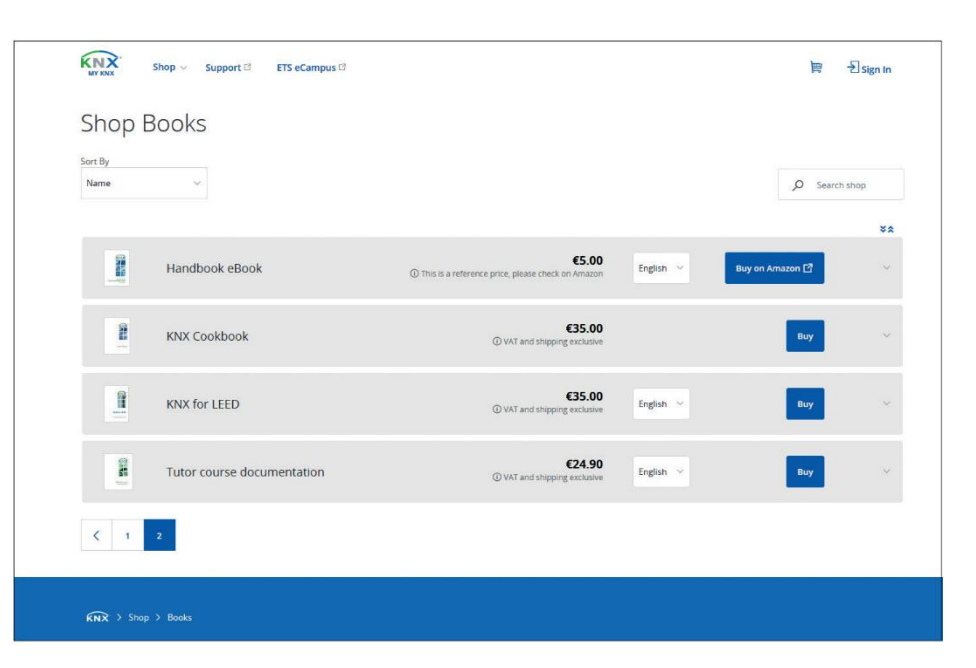

*Sekce Books & eBooks na MyKNX*

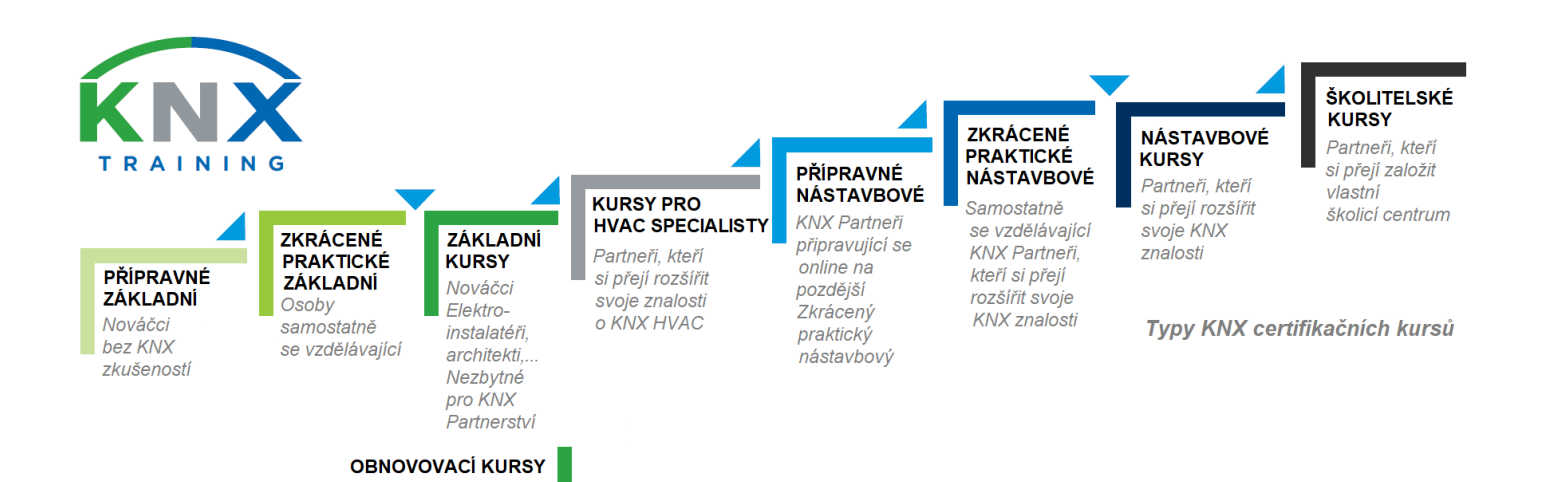

## **Krok 4: Staňte se certifikovaným partnerem KNX**

Jste připraveni na první profesionální krok? Pak je čas zúčastnit se kursu v jednom z našich školicích center KNX, které najdete po celém světě a které nabízejí různé kursy. Po úspěšném absolvování kursu obdržíte certifikát prokazující vaše znalosti a dovednosti. Existuje několik modelů certifikovaných školení KNX: základní kurs KNX, nástavbový kurs KNX, kurs KNX školitele, kurs specialisty na KNX HVAC, kurs KNX obnovovací…. Základní KNX kurs je prvním kursem, který člověk musí absolvovat, aby se stal partnerem KNX a byl uveden mezi partnery KNX na webových stránkách KNX. Teoretická a praktická část základního kursu je organizována osobně. Je však možné, že teoretická část kursu je organizována online. Certifikát pomůže zvýšit vaši viditelnost a posílit vaši profesionální kariéru nejen technicky, ale i komerčně. Jako certifikovaný profesionál budete vystupovat jako oficiální partner KNX na našich webových stránkách.

#### **Témata základního kursu KNX:**

1 KNX Systémové argumenty 2 Přehled systému KNX 3 Topologie KNX 4 KNX sběrnicové přístroje 5 Instalace KNX 6 ETS6 návrh projektu: Základní 7 ETS6 uvedení do provozu 8 ETS6 diagnostika 9 KNX RF 10 Teoretická zkouška 11 Praktická zkouška

#### Školicí centrum naleznete zde: <https://www.knxcz.cz/skolici-strediska>

Po absolvování základního kursu KNX můžete pokračovat ve zdokonalování svých dovedností na KNX a ETS6 účastí v dalších certifikovaných kursech KNX. Všechny typy standardizovaných kursů KNX jsou popsány v tomto článku: [https://support.knx.org/hc/en-](https://support.knx.org/hc/en-us/articles/360021058579)

[us/articles/360021058579](https://support.knx.org/hc/en-us/articles/360021058579)

#### **Témata nástavbového kursu KNX**

1 vlajky 2 Řízení HVAC s KNX 3 Spolupráce 4 Spojky 5 IP komunikace 6 KNX Secure 7 Telegram KNX 8 Řízení osvětlení 9 Zabezpečovací technika 10 Logické operace 11 Vizualizační systémy 12 Bezpečné projektování (informativní kapitola) 13 ETS6 Apps (informativní kapitola) 14 KNX a multimédia (informativní kapitola) 15 KNX a chytré měření (informativní kapitola) 16 Teoretická zkouška 17 Praktická zkouška

#### **Témata kursu Specialista KNX HVAC**

1 Základní know-how 2 Systémy rozvodu tepla 3 Tepelné generátory 4 Právní rámec 5 Porozumět "Řízení a seřízení" 6 Regulace topení 7 Pitná voda 8 Energetická efektivita s KNX 9 Teoretická zkouška

Odborníci KNX, kteří instalují přístroje KNX mající dopad na správnou funkci komponentů HVAC a které ve většině případů instaluje jiná společnost nebo osoba, musí mít dostatečné znalosti o HVAC (technické termíny a jejich důsledky), aby bylo možné řádně koordinovat práci se společností, která nainstalovala komponenty HVAC. Teoretická a praktická část kurzu je organizována osobně nebo online.

#### **Témata školitelského kursu KNX**

- 1 KNX Požadavky na školicí centra 2 Struktura a rozsah asociace KNX 3 Softwary KNX 4 Historie sběrnicových systémů 5 Sériový přenos dat a protokol KNX 6 Mikrokontrolery
- 7 Aplikační program
- 8 Schéma certifikace produktů KNX
- 9 Teoretická zkouška

Školitelské kursy KNX jsou nabízeny těm studentům, kteří si chtějí sami založit certifikované školicí centrum KNX nebo kteří chtějí pracovat jako školitel KNX v již certifikovaném školicím centru KNX. Teoretická část kursu je organizována osobně nebo online. Teoretická zkouška je vždy organizována osobně za přítomnosti lektora KNX.

#### **Témata obnovovacího kurzu KNX**

1 Návrh projektu ETS6: Základní 2 Uvedení do provozu ETS6 3 Diagnostika ETS6 4 Topologie KNX 5 KNX RF

Obnovovací kurz KNX je kurs zaměřený na partnery KNX, kteří v minulosti absolvovali základní kurs. Díky tomuto kursu může partner KNX dále doplňovat a rozvíjet své dovednosti v KNX získáváním nejnovějších informací o novinkách v systému KNX a nástrojích. Obnovovacího kurzu KNX je možné se zúčastnit plně online nebo osobně a není zde žádná zkouška.

## **Krok 5: Ukažte své projekty a zviditelněte se jako KNX Profesionál pro celý svět**

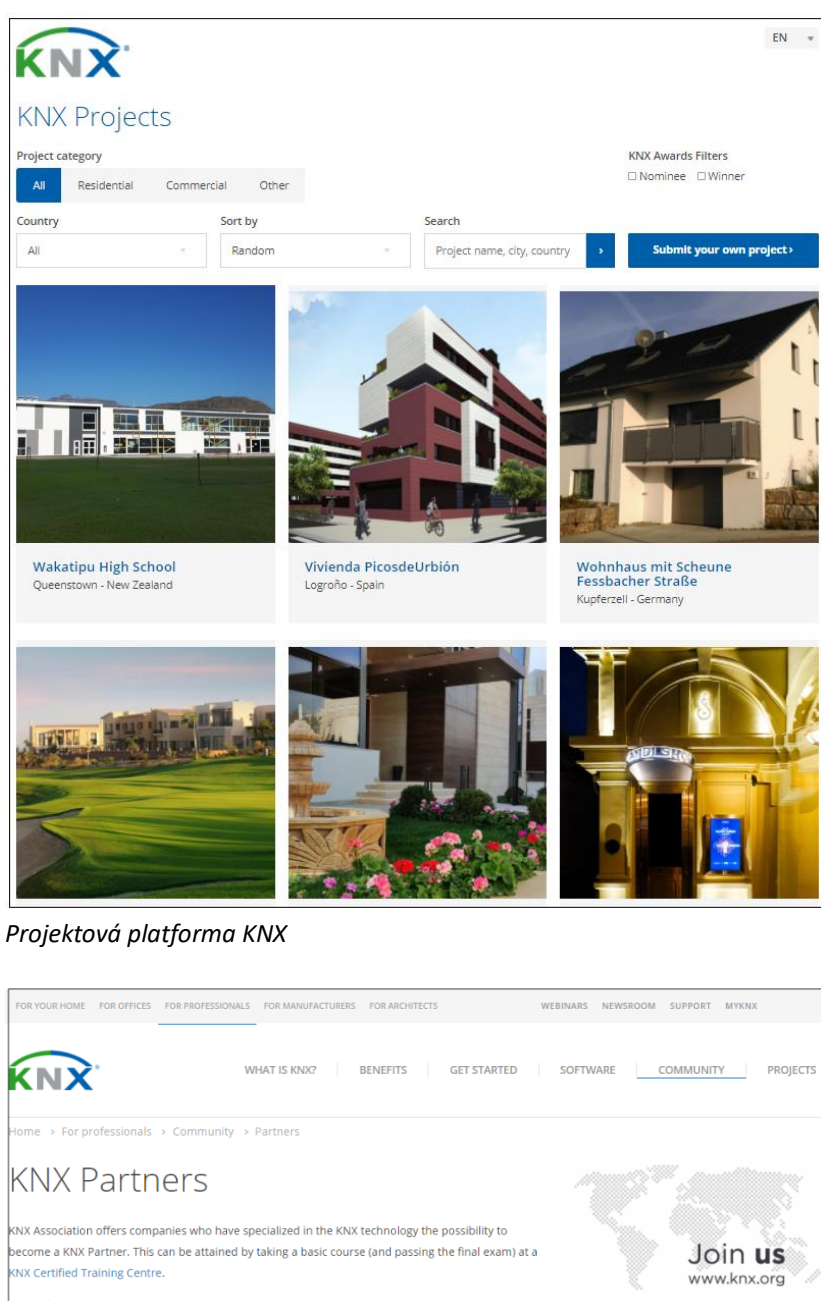

Find KNX Partners Become a KNX Partner  $\rightarrow$ .<br>Are you looking for a certified professional in your surroundings? You can easily find one near you by sing the search filters or by searching on the map Partners on map  $\rightarrow$ **KNX Partner** Zip Code Search Q All Countrie City Sort by qualification: Total 9662 matches found **Qualification (total)** Company <mark>≑</mark>  $city$   $\triangleq$ 

*Strana hodnocení Partnerů KNX*

Jakmile budete se získanými zkušenostmi a znalostmi úspěšní ve svých projektech automatizace budov a domů s KNX, můžete světu ukázat svá nejúspěšnější a nejvýznamnější díla.

Platforma KNX projektů zviditelňuje vaše projekty, bez ohledu na jejich typ, na webových stránkách, ke kterým má přístup každý potenciální klient. Kromě toho se můžete rozhodnout pro prestižní mezinárodní ceny KNX, které se vyhlašují každé dva roky.

Své projekty odešlete na projektovou platformu KNX zde:

<https://projects.knx.org/> nebo také zde: <https://knxcz.cz/projekty>

Konečně vaše úroveň znalostí, oddanost KNX a úspěšné projekty, které jste s KNX uskutečnili, vám pomohou objevit se společně s nejlepšími partnery ve vašem regionu, zemi a na celém světě. KNX vám může pomoci, abyste se skvěle zviditelnili, a to díky novému partnerskému žebříčku KNX, který ukazuje vaše přednosti v řadě kategorií, jako jsou znalosti, nástroje, zapojení, realizované projekty KNX a zpětná vazba od zákazníků. Další informace o hodnocení partnerů KNX naleznete zde: Vysvětlení hodnocení partnerů KNX: [https://support.knx.org/hc/en-](https://support.knx.org/hc/en-us/articles/360021038740-KNX-Partner-Rankingexplained)

[us/articles/360021038740-KNX-Partner-](https://support.knx.org/hc/en-us/articles/360021038740-KNX-Partner-Rankingexplained)

[Rankingexplained](https://support.knx.org/hc/en-us/articles/360021038740-KNX-Partner-Rankingexplained) nebo

[https://knxcz.cz/aktuality/show/100?url=akt](https://knxcz.cz/aktuality/show/100?url=aktuality) [uality](https://knxcz.cz/aktuality/show/100?url=aktuality)

#### Počet kreditů:

[https://support.knx.org/hc/en](https://support.knx.org/hc/en-us/articles/360021060119)[us/articles/360021060119](https://support.knx.org/hc/en-us/articles/360021060119) nebo [https://knxcz.cz/images/files/Syst%C3%A9m](https://knxcz.cz/images/files/Syst%C3%A9m%20hodnocen%C3%AD%20partner%C5%AF%20KNX.pdf) [%20hodnocen%C3%AD%20partner%C5%AF](https://knxcz.cz/images/files/Syst%C3%A9m%20hodnocen%C3%AD%20partner%C5%AF%20KNX.pdf) [%20KNX.pdf](https://knxcz.cz/images/files/Syst%C3%A9m%20hodnocen%C3%AD%20partner%C5%AF%20KNX.pdf)

Aktuální pořadí partnerů KNX:

[https://www.knx.org/knx-en/for](https://www.knx.org/knx-en/for-professionals/community/partners/)[professionals/community/partners/](https://www.knx.org/knx-en/for-professionals/community/partners/) nebo

[https://www.knx.org/knx-en/for](https://www.knx.org/knx-en/for-professionals/community/partners/search/)[professionals/community/partners/search/](https://www.knx.org/knx-en/for-professionals/community/partners/search/)

Nyní víte, jak začít podnikat kroky na této vzrušující cestě, kterou můžete zahájit pomocí KNX a ETS6. Vždy vás budeme doprovázet. Přijímáte výzvu?

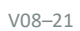

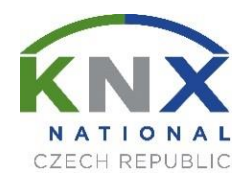

**[www.knxcz.cz](http://www.knxcz.cz/)** 

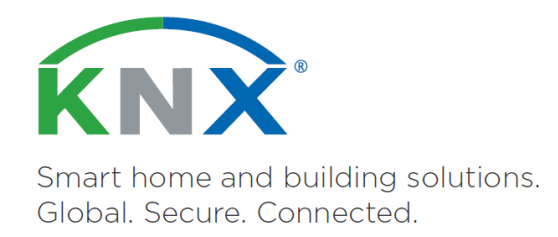

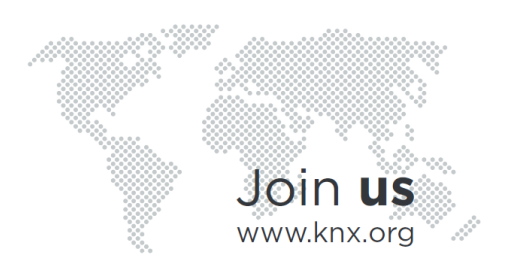